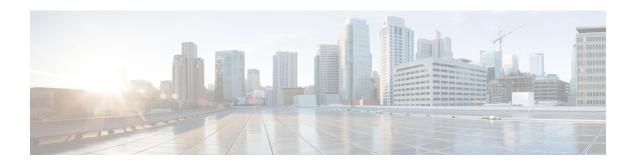

# **Configure Controllers**

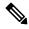

Note

This software release has reached end-of-life status. For more information, see the End-of-Life and End-of-Sale Notices.

This chapter describes how to configure OTS and OTS OCH controllers.

- Controllers, on page 1
- Configure OTS Controller, on page 1
- Display Parameters of OTS Controllers, on page 4
- Span Loss Calculation, on page 4
- Display Span Loss Calculation, on page 5
- Dual IP Address, on page 5

### **Controllers**

Controllers are represented in the Rack/Slot/Instance/Port format; for example, 0/1/0/1.

| Rack     | 0                                                 |
|----------|---------------------------------------------------|
| Slot     | 1 to 3. Slots for pluggable optical modules.      |
| Instance | 0                                                 |
| Port     | Depends on the specific pluggable optical module. |

# **Configure OTS Controller**

The Optical Transport Section (OTS) controller holds all the optical parameters for the OTS optical interfaces. The optical interface has different capabilities depending on its hardware components such as photodiode, VOA, amplifier, and OCM. Hence, the parameters enabled or disabled on the OTS controller depend on the actual hardware capability on the specific optical interface. Each parameter might refer to RX or TX section. For example, if a photodiode is present, the OTS controller can read the total optical power. When the controller is created, each hardware capability is enabled or disabled.

You can configure parameters such as low power threshold, VOA attenuation setpoint, amplifier gain range, amplifier tilt, and amplifier gain set point for the OTS controller. The description on OTS interfaces cannot be added as they are on the optical amplifier module. To configure the OTS controller, use the following commands.

```
configure
controller controllertype Rack/Slot/Instance/Port
rx enable
rx-low-threshold value
tx enable
tx-low-threshold value
rx-voa-attenuation value
```

```
\label{eq:ampli-control-mode} % \begin{subarray}{ll} ampli-control-mode {automatic | manual} \\ ampli-gain-range {normal | extended} \\ ampli-gain & value \\ \end{subarray}
```

ampli-tilt value
ampli-channel-power value

tx-voa-attenuation value

channel-power-max-delta value

osri {on | off}

safety-control-mode {auto | disabled}

commit

end

#### **Example**

The following is a sample in which the amplifier gain range is set to extended and amplifier gain set point is set to 29.0 dB.

```
configure
   controller ots 0/3/0/0
   ampli-gain-range extended
   ampli-gain 290
   commit
end
```

The following is a sample in which the safety control mode of the pre-amplifier is set to auto.

```
configure
   controller ots 0/3/0/0
   safety-control-mode auto
   commit
end
```

The following is a sample in which the safety control mode of the booster amplifier is set to disabled.

```
configure
   controller ots 0/3/0/1
   safety-control-mode disabled
   commit
end
```

#### **OTS Controller Configuration Parameters**

**Table 1: OTS Controller Configuration Parameters** 

| Parameter                    | Description                           | Hardware<br>Capability | Range                   | Default   | Notes                                                                                                  |
|------------------------------|---------------------------------------|------------------------|-------------------------|-----------|----------------------------------------------------------------------------------------------------|
| rx-low-threshold (0.1 dBm)   | Low<br>receive<br>power<br>threshold  | Photodiode             | -400 to +300            | -40.0     |                                                                                                    |
| tx-low-threshold (0.1 dBm)   | Low<br>transmit<br>power<br>threshold | Photodiode             | -400 to +300            | -20.0     |                                                                                                    |
| rx-voa-attenuation (0.1 dBm) | RX VOA attenuation set point          | VOA                    | 0 to 200                | 0.0       |                                                                                                    |
| tx-voa-attenuation (0.1 dBm) | TX VOA attenuation set point          | VOA                    | 0 to 200                | 0.0       |                                                                                                    |
| ampli-control-mode           | Amplifier<br>control<br>mode          | Amplifier              | automatic and<br>manual | automatic | The Automatic value is compatible only when the grid is specified through the hw-module configuration. |
| ampli-gain-range             | Amplifier gain range                  | Amplifier              | normal and extended     | normal    | The amplifier gain range is configurable only when the controller is in shutdown state.                |
| ampli-gain (0.1 dBm)         | Amplifier<br>gain set<br>point        | Amplifier              | 0 to 500                | 0.0       | The actual range of amplifier gain set point depends on amplifier gain range.                          |
| ampli-tilt (0.1 dBm)         | Amplifier tilt                        | Amplifier              | -50 to +50              | 0.0       |                                                                                                    |

| Parameter                         | Description                                                         | Hardware<br>Capability | Range                | Default | Notes                                                                                             |
|-----------------------------------|---------------------------------------------------------------------|------------------------|----------------------|---------|---------------------------------------------------------------------------------------------------|
| channel-power-max-delta (0.1 dBm) | Maximum<br>difference<br>among all<br>measured<br>channel<br>powers | Amplifier              | 0 to 200             | 3.0     |                                                                                                   |
| ampli-channel-power (0.1 dBm)     | Amplifier<br>per<br>channel<br>power set<br>point                   | Amplifier              | -400 to +300         | 0.0     |                                                                                                   |
| osri                              | Optical<br>safety<br>remote<br>interlock                            | Amplifier              | on and off           | off     | When osri is on, the laser is off and vice versa.                                                 |
| safety-control-mode               | Safety<br>control<br>mode                                           | Amplifier              | auto and<br>disabled | auto    | If the safety control mode is disabled, the amplifier optical power is less than 20dB for safety. |

## **Display Parameters of OTS Controllers**

Use this procedure to display the parameters of OTS controllers.

show controllers controllertype Rack/Slot/Instance/Port [summary]

- The **show controllers** command displays all the configuration parameters, PM thresholds and alarms when keywords are not provided.
- The **show controllers** command displays the rx/tx power value and minimal information to understand port status when **summary** keyword is provided.
- A \* wild card can be used to display all the controllers associated with a slot. For example, **show controllers ots 0/1/0/\* summary**

# **Span Loss Calculation**

The Span Loss Calculation is an automatic calculation of span losses between NCS 1001 systems. This feature applies to each topology such as protected or non-protected, linear with or without ILA nodes in the middle.

The Span Loss Calculation is a software functionality available for OTS controller and it can be statically enabled or disabled through hw-module configuration. Span Loss calculation is made using the TX and RX total power on EDFA ports.

For this feature 2 new parameters are managed in the show controller ots command for EDFA cards:

- RX Span Loss
- TX Span Loss

The Span Loss Calculation runs automatically every 5 minutes when there is a configuration change. In the order of priority, the possible configurations are:

- Remote node.
- · OSC through OSPF.

#### Limitation

• Span Loss calculation is done by considering the total power of the transmission end and receiver end on the EDFA ports. If the PSM card is connected to the span (for example, in case of Path Protection Topology), the span boundaries are assumed to be the closer EDFA ports.

## **Display Span Loss Calculation**

Once the feature is enabled and after the first span loss calculation, the loss calculated (for both IPv4 and IPv6) can be retrieved using the show controller ots command. In the output RX Span Loss and TX Span Loss are added. RX Span Loss and TX Span Loss are obtained as a result of difference between **TX Total Power** and **RX Total Power** read on the edge of the span.

In case of a TERM node, the command is applied to LINE port. For example, in case of EDFA in slot 1, the span loss calculated are shown in the output of the following command:

```
#show controllers ots 0/1/0/1
...
...
RX Span Loss = 15.20 dB
TX Span Loss = 14.80 dB
...
```

In case of an ILA node, the command is applied to LINE port (controller ots 0/slot/0/1) to obtain RX Span Loss of related span, and to COM port (controllers ots 0/slot/0/0) to obtain TX Span Loss of related span.

For example, in case of an EDFA of ILA site equipped in slot 3:

```
show controllers ots 0/3/0/1 ... RX Span Loss = 12.40 dB show controllers ots 0/3/0/0 ... TX Span Loss = 11.90 dB
```

### **Dual IP Address**

Dual independent XR interfaces allows you to connect the two ethernet interfaces to two different switches of different subnet and also of the same subnet. From release 6.5.1, there are different ports from the ethernet switch MGMT RJ45, and Optical SFP MGMT to the CPU.

The two different Management Ethernet interfaces in to XR are:

- MgmtEth 0/RP0/CPU0/0 (already existing) representing the RJ45 port.
- MgmtEth 0/RP0/CPU0/1 (new one) representing the SFP port.

iPXE is not supported at power-on over the new optical interface.

Upgrades from previous releases using only SFP loses MGMT connectivity. In this case, you must configure through Console port.

Before using the two different interfaces, you must upgrade the BIOS and reload the 0/RP0 location.

The following example shows the output of the *show running-config* command:

#### **Example**

```
RP/0/RP0/CPU0:MYST-144#show running-config
...
    interface MgmtEth0/RP0/CPU0/0
    ipv4 address xxx.xxx.xxx.xxx yyy.yyy.yyy
!
interface MgmtEth0/RP0/CPU0/1
    ipv6 address xxxx:xxxx:xxxx:xxxx:xxxx/yy
    ipv6 enable
!
interface MgmtEth0/RP0/OSC1/0
    shutdown
!
interface MgmtEth0/RP0/OSC2/0
    shutdown
!
interface MgmtEth0/RP0/OSC3/0
    shutdown
!
```